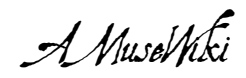

# **How to install AmuseWiki**

Marco Pessotto

Marco Pessotto How to install AmuseWiki

**amusewiki.org**

## **Contents**

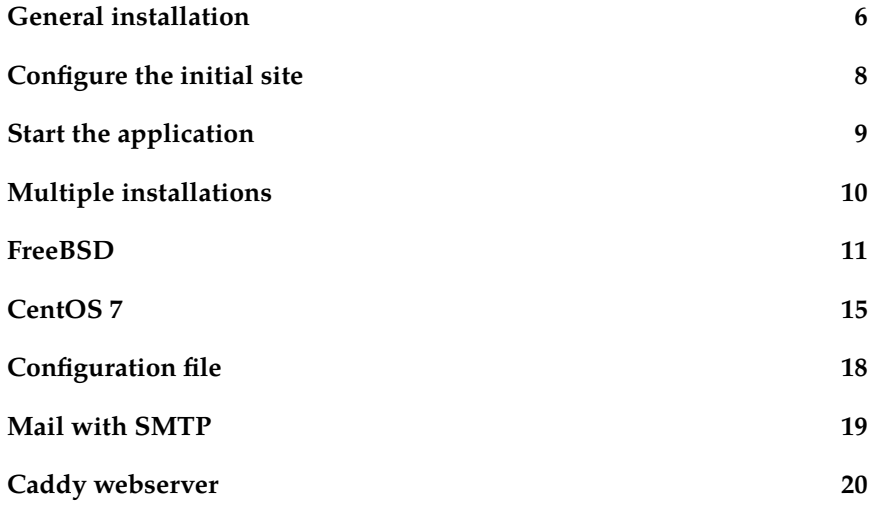

#### **Caddy webserver**

Although recommended and supported setup in nginx, Caddy server may be easier to setup, at least for development purposes.

Here, Amusewiki is assumed to be installed in /home/amusewiki/amusewiki/ and hostname is amusewiki.local.

When downloading Caddy, enable http.cgi plugin. To run Amusewiki, create a Caddyfile in the Amusewiki installation directory with the following contents:

```
amusewiki.local:8080
tls off
log ./access.log
errors ./error.log
root /usr/home/amusewiki/amusewiki/root
```

```
cgi {
```
}

```
except /git/cgit.css
except /git/cgit.png
match /git
exec /home/amusewiki/amusewiki/root/git/cgit.cgi
```

```
fastcgi / unix:/usr/home/amusewiki/amusewiki/var/amw.sock {
        except /static/
        except /git/
}
```
Start Amusewiki services with ./init-all.sh start and then start caddy.

The recommended way to install Amusewiki is via http://packages.amusewiki.org where a Debian repository with the packages is provided. If you want to install manually, read on. If you need to do some post-installation tweaking for ports and webserver logging, jump to the final section. Otherwise feel free to skip this document entirely.

Windows is not supported in any way.

#### **General installation**

The installation of Amusewiki takes time (depending on speed of the machine and of the network) and requires about 5Gb of disk space because of the full installation of TeX Live. If you're short on disk space, don't even start to install (the app will create files at full speed anyway, so consider 10Gb for a reasonable start).

On a slow server, it takes 2 hours (mostly spent on installing and testing Perl modules, and 20 minutes to download and install the full TeX Live 2015), but the procedure is fully automated, so start it, check if it bails out at the beginning, forget about it for an hour or two (run it under screen), then come back later and finish it up to complete it for the operations which require root privileges (notably the webserver configuration).

You can speed up the process installing the available modules and TeX Live from the OS repositories, which is the suggested approach because this way the security fixes are delegated to the standard tools.

The supported and recommended setup is nginx + FCGI. The FCGI setup should work with Apache as well, but it's not currently actively supported, even if perldoc Catalyst::Manual::Deployment::Apache::FastCGI should help.

Prerequisites:

- a database (MySQL, PostgreSQL, SQLite are supported)
- a working Perl (i.e., you can install modules with cpanm without warnings). Usually this means you have to install liblocal-libperl and cpanminus in Debian (or you install Perl in your home).
- fontconfig (install it before installing TeX Live)
- GraphicsMagick (for thumbnails) and ImageMagick (for preview generation)
- a mime-info database: shared-mime-info on Debian

### **Mail with SMTP**

You need to set the desired parameter as environment variable (in the systemd unit file or in the user starting the application). See https://metacpan.org/pod/Email::Sender::Manual::QuickStart and https://metacpan.org/pod/Email::Sender::Transport::SMTP for details.

Previously we used the application config file, but that's sloppy because it prevents the jobber to send mails properly.

Example:

\$ export EMAIL\_SENDER\_TRANSPORT=SMTP

- \$ export EMAIL\_SENDER\_TRANSPORT\_host=smtp.example.com
- \$ export EMAIL\_SENDER\_TRANSPORT\_port=2525
- ./init-all.sh restart

If you use systemd unit files to start/stop/restart the application, you need to override them and set the environment variables instead.

cp /lib/systemd/system/amusewiki-web.service \ /lib/systemd/system/amusewiki-jobber.service \ /etc/systemd/system

Add in the [Service] stanza the needed variables, like this

Environment="EMAIL\_SENDER\_TRANSPORT=SMTP" Environment="EMAIL\_SENDER\_TRANSPORT\_host=smtp.example.com" Environment="EMAIL\_SENDER\_TRANSPORT\_port=2525"

### **Configuration file**

Normally, you don't need to change anything. However, may need to do some tweaking to the webserver configuration. This is done via the configuration file.

If amusewiki was installed with a debian package, the location is /etc/amusewiki.conf otherwise you should create a file called amusewikifarm\_local.conf in the application directory, which will override the existing settings in amusewikifarm.conf

Example with the defaults:

<Model::Webserver> ## cgit port cgit\_port 9015 ## nginx log format log\_format combined ## nginx root nginx\_root /etc/nginx ## string to identify this installation instance\_name amusewikidebian webserver\_root /usr/share/perl5/AmuseWikiFarm/root fcgi\_socket /var/lib/amusewiki/amusewiki.socket </Model::Webserver>

- a dedicated system user (with a clean home) which is going to run the site
- SSL binaries and development libraries (openssl and libssl-dev)
- Xapian libraries and development files (xapian-tools libxapiandev)
- commonly used utilities: unzip, wget, git, rsync
- TeX Live full > 2012, either from system repo (recommended) or from https://www.tug.org/texlive/

Log in as the user you want to run the site.

If you have a system wide perl, to install modules in your home you should install local::lib (liblocal-lib-perl on Debian) and add to .profile (or equivalent):

eval `perl -Mlocal::lib`

If you installed TeX Live from the installer, tweak the shell rc file to include the binaries in the PATH.

Logout and login again.

Unpack the sources (or clone the repo) and change directory into them. Install the prerequisites and complete the installation with: Complete the installation with:

./script/install.sh

## **Configure the initial site**

Create a database for the application. E.g., for MySQL:

mysql> create database amuse DEFAULT CHARACTER SET utf8 DEFAULT mysql> grant all privileges on amuse.\* to amuse@localhost ident

Or, for PostgreSQL: Login as root.

su - postgres psql create user amuse with password 'XXXX'; create database amuse owner amuse;

For SQLite no setup is required.

Copy dbic.yaml.<dbtype>.example to dbic.yaml and adjust the credentials, and chmod it to 0600. (For SQLite is good as it is).

If you have multiple Amusewiki instance (please note, multiple sites are just fine on a single instance) on the same machine, see below before proceeding (you probably want to tweak the configuration)

Configure the initial site with:

./script/configure.sh [ hostname ]

Please note that the installation procedure will create a mirror of amusewiki.org under the subdomain amusewiki.<your domain>, where <your domain> is the output of hostname -d. Nothing you can't change later from the admin console, but you need to access it. You can pass the desired hostname as first argument to the configure script.

\$ ./script/configure.sh amw.localdomain

Remove the cgit wrapper, we're going to install systemd unit files.

```
$ rm root/git/cgit.cgi
```

```
$ ./script/generate-systemd-unit-files
```
\$ ./script/amusewiki-generate-nginx-conf

Read the output and install the fresh nginx configuration. Finally, open the permission for SELinux. As root:

cd /var/www/amusewiki/amusewiki/doc/centos/ checkmodule -M -m -o amusewiki.mod amusewiki.te semodule\_package -o amusewiki.pp -m amusewiki.mod semodule -i amusewiki.pp

Reboot to be sure everything is ok, open with a browser the location you configured (say, amw.localdomain, you may want to add the entry /etc/hosts to access it) and login.

You probably want to head to the admin panel under /admin/sites to create a new site.

Prepare the installation directory for your user (say amusewiki, but any other will do).

Please note that we install it under /var/www/ to avoid problems with SELinux.

# mkdir /var/www/amusewiki # chown amusewiki:amusewiki /var/www/amusewiki

As the user which is going to run Amusewiki, install a fresh Perl. This way we simplify and make our install independent from the base system, which is lacking way too many modules.

\$ eval `perl -Mlocal::lib` \$ cpanm Perl::Build \$ perl-build -j 3 --test 5.24.1 \$HOME/amw-perl \$ cd /vaw/www/amusewiki \$ git clone https://github.com/melmothx/amusewiki.git  $$ cd$  amusewiki # you're now in /vaw/www/amusewiki/amusewiki, our \$ ./script/install-texlive.sh # install texlive \$ echo 'export PATH=\$HOME/amw-perl/bin:\$HOME/texlive/2017/bin/x86 \$ chmod 755 \$HOME # open the home so plackup is accessible to nginx

Logout and login again and check the program paths to point to the newly installed ones

\$ which perl # should be: ~/amw-perl/bin/perl  $$$  which xelatex # should be  $\gamma$ texlive/2017/bin/x86\_64-linux/xelatext

Install cpanm and the dependencies

\$ perl -MCPAN -e 'install App::cpanminus' \$ which cpanm # should be ~/amw-perl/bin/cpanm \$ cd /var/www/amusewiki/amusewiki/ \$ ./script/install.sh

Decide the initial server name to serve Amusewiki (to get access to the admin), e.g. amw.localdomain.

See above if you want a MySQL or PostgreSQL database. The following command will create a sample site with the current Amusewiki documentation.

# **Start the application**

To set the number of FCGI workers, set the environment variable AMW\_WORKERS (defaults to 3).

export AMW\_WORKERS=5

To start/stop/restart the application:

./init-all.sh start ./init-all.sh stop ./init-all.sh restart

This is not needed if you use systemd. To regenerate the nginx configuration after adding a site:

./script/amusewiki-generate-nginx-conf

(and read the output).

### **Multiple installations**

If you run a Debian machine and you have only one instance running and if you have the port 9015 free, you don't need any of this.

Please note: "multiple instances" doesn't mean "multiple sites". On a single instance you can have as many sites as you want.

The interaction between nginx and the application, including cgit, is controlled by the Webserver model. You can configure it creating a file in the application root named amusewikifarm\_local.conf with this content (here listed with the defaults).

<Model::Webserver> # cgit port cgit\_port 9015 log\_format combined nginx\_root /etc/nginx instance\_name amusewiki fcgiwrap\_socket /var/run/fcgiwrap.socket </Model::Webserver>

The instance\_name is just a string used to create the nginx configuration files to avoid conflicts with other installations. So you may have one instance named "testing" and the other "live".

# **CentOS 7**

Most of these instructions will apply to other GNU/Linux systems with systemd and SELinux.

TeX Live is obsolete, so we will install it from CTAN. The same goes with Perl.

From a fresh install:

# yum install epel-release

- # yum install git nginx perl-local-lib sqlite cgit \ perl-App-cpanminus fontconfig GraphicsMagick ImageMagick shared-mim xapian-core xapian-core-devel unzip wget libxml2 libxml2-devel expa policycoreutils setroubleshoot
- # yum groupinstall 'Development Tools'

Tweak nginx configuration to conform to Debian standard

# mkdir /etc/nginx/sites-enabled

Modify /etc/nginx/nginx.conf adding this line:

include /etc/nginx/sites-enabled/\*;

Right after include /etc/nginx/conf.d/\*.conf;

(Probably you may also want to add client\_max\_body\_size 8m; as the default is way too low).

Start nginx:

- # systemctl enable nginx
- # systemctl start nginx

Open the firewall

- # firewall-cmd --get-active-zones
- # firewall-cmd --zone=public --add-service=http --permanent
- # firewall-cmd --zone=public --add-service=https --permanent
- # firewall-cmd --reload

mkdir /var/log/nginx/ # and add an include directive in nginx.conf inside the http  $\{\}$ # include /usr/local/etc/nginx/sites-enabled/\*; vi /usr/local/etc/nginx/nginx.conf

And start the services

service nginx start service fcgiwrap start

su - amusewiki git clone https://github.com/melmothx/amusewiki.git cd amusewiki eval `perl -Mlocal::lib` ./script/install.sh # create the config cat << EOF > amusewikifarm\_local.conf <Model::Webserver> nginx\_root /usr/local/etc/nginx fcgiwrap\_socket /var/run/fcgiwrap/socket </Model::Webserver> EOF

Then decide to which hostname you want to serve this and run

./script/configure.sh amw.localdomain

Take note of the credentials, and follow the instructions.

## **FreeBSD**

Install as much as possible from the repository:

pkg install perl5 p5-App-cpanminus git texlive-full-20150521 \ cgit ImageMagick \ GraphicsMagick shared-mime-info xapian-core xapian-bindings \ nginx fcgiwrap unzip rsync wget bash \ p5-Module-Install \ p5-local-lib \ p5-Catalyst-Devel \ p5-DBIx-Class p5-DBIx-Class-Schema-Loader p5-DBIx-Class-PassphraseC p5-DBIx-Class-DeploymentHandler p5-DBIx-Class-Helpers p5-DBIx-Class p5-DateTime-Format-RFC3339 \ p5-Locale-Maketext-Lexicon \ p5-Locale-PO p5-File-MimeInfo \ p5-Protocol-ACME \ p5-CAM-PDF \ p5-Test-Differences \ p5-Catalyst-Runtime \ p5-Catalyst-Plugin-ConfigLoader \ p5-Catalyst-Plugin-Authentication \ p5-Catalyst-Plugin-Session \ p5-Catalyst-Plugin-Session-Store-FastMmap \ p5-Catalyst-Plugin-Session-State-Cookie \ p5-Catalyst-Plugin-Authorization-Roles \ p5-Catalyst-View-TT \ p5-Catalyst-Action-RenderView \ p5-Moose \ p5-namespace-autoclean \ p5-Test-WWW-Mechanize-Catalyst \ p5-Term-Size-Any \ p5-MIME-Types \ p5-FCGI \

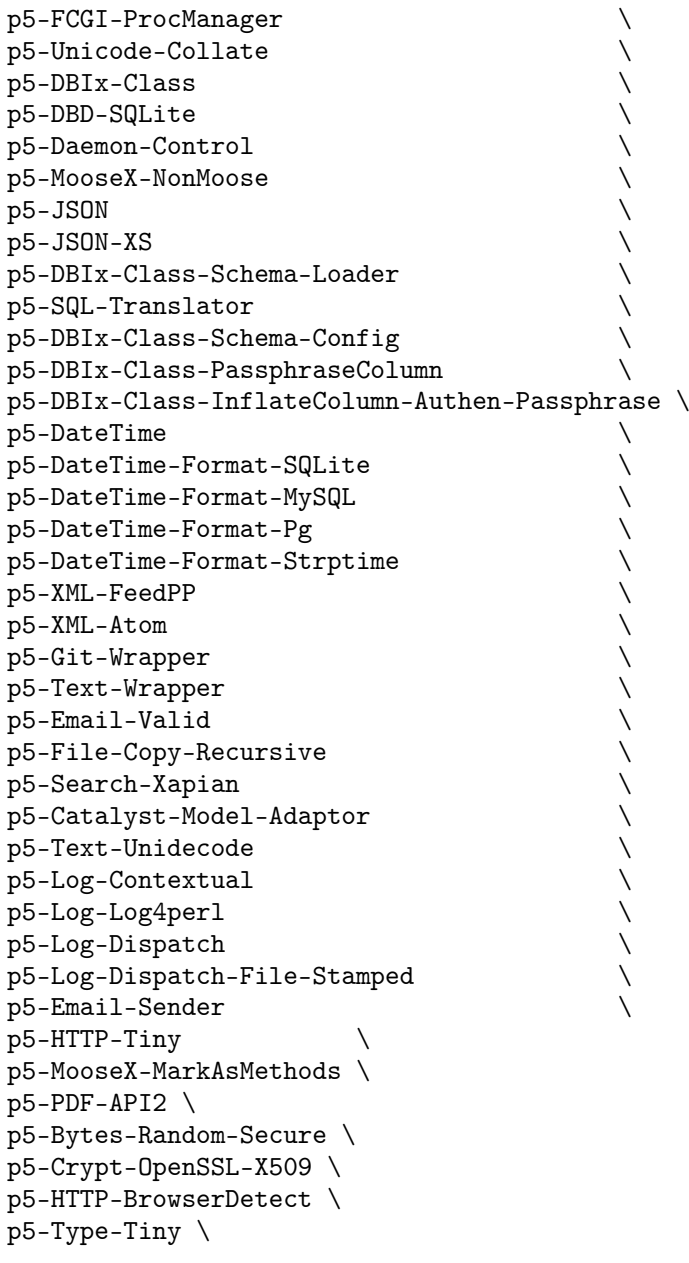

p5-Archive-Zip \ p5-Template-Tiny \ p5-Catalyst-Model-DBIC-Schema [root@freebsd ~]# adduser Username: amusewiki Full name: Amusewiki Uid (Leave empty for default): Login group [amusewiki]: Login group is amusewiki. Invite amusewiki into other groups? []: Login class [default]: Shell (sh csh tcsh zsh rzsh bash rbash git-shell nologin) [sh]: bash Home directory [/home/amusewiki]: Home directory permissions (Leave empty for default): Use password-based authentication? [yes]: no Lock out the account after creation? [no]: Username : amusewiki Password : <disabled> Full Name : Amusewiki Uid : 1001 Class : Groups : amusewiki Home : /home/amusewiki Home Mode : Shell : /usr/local/bin/bash Locked : no OK? (yes/no): yes adduser: INFO: Successfully added (amusewiki) to the user database. Add another user? (yes/no): no Goodbye!

Add to /etc/rc.conf

nginx\_enable=YES fcgiwrap\_enable=YES fcgiwrap\_user=www fcgiwrap\_socket="unix:/var/run/fcgiwrap/socket"

# create an include sites-enabled directory for nginx and log dir mkdir /usr/local/etc/nginx/sites-enabled